# **Detail-Ansicht: Umsatz**

Die DETAILTOOLS UMSATZ (eigene Registerkarte) enthalten folgende Gruppen und Schaltflächen:

- Darstellung
- Daten
- Zeitraum
- Summieren
- Gestaltung  $\bullet$ Anzeige
- Bearbeiten
- 

#### **Darstellung**

Die Daten können als Tabelle oder in verschiedenen Charts (Pyramiden, Balken, etc.) angezeigt werden.

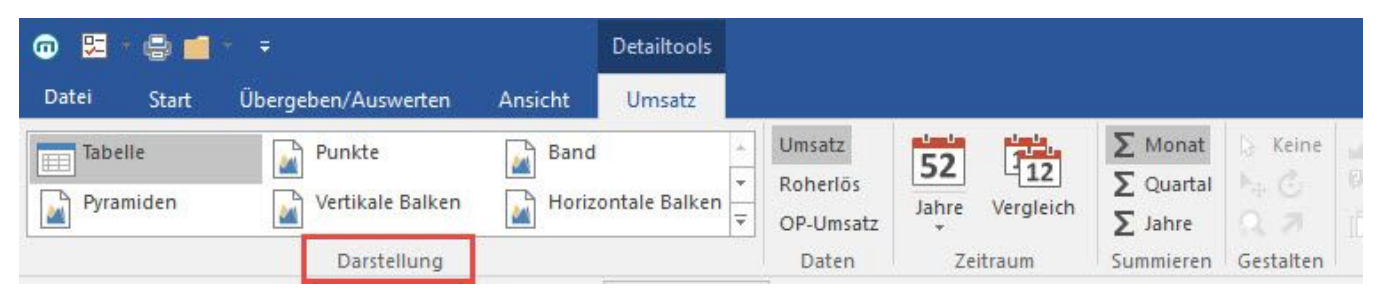

#### **Daten**

Je nach dem für welchen Bereich die "Detailtools Umsatz" angezeigt werden, können die zur Verfügung stehenden Daten unterschiedlich sein:

Stammdaten - Adressen:

- Umsatz
- Roherlös

Stammdaten - Kontenplan:

- Soll-Haben-Saldo
- Budget-Saldo Vergleich (€)

Es können die "Umsatzarten" (Umsatz, Roherlös) einzeln oder auch nebeneinander dargestellt werden.

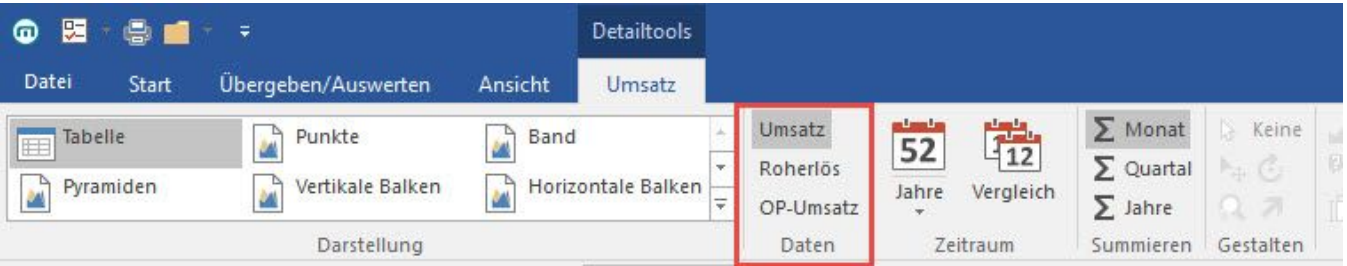

Werden die Umsatzarten"Umsatz" und "Roherlös" ausgewählt, führt dies zu folgender Detail-Ansicht:

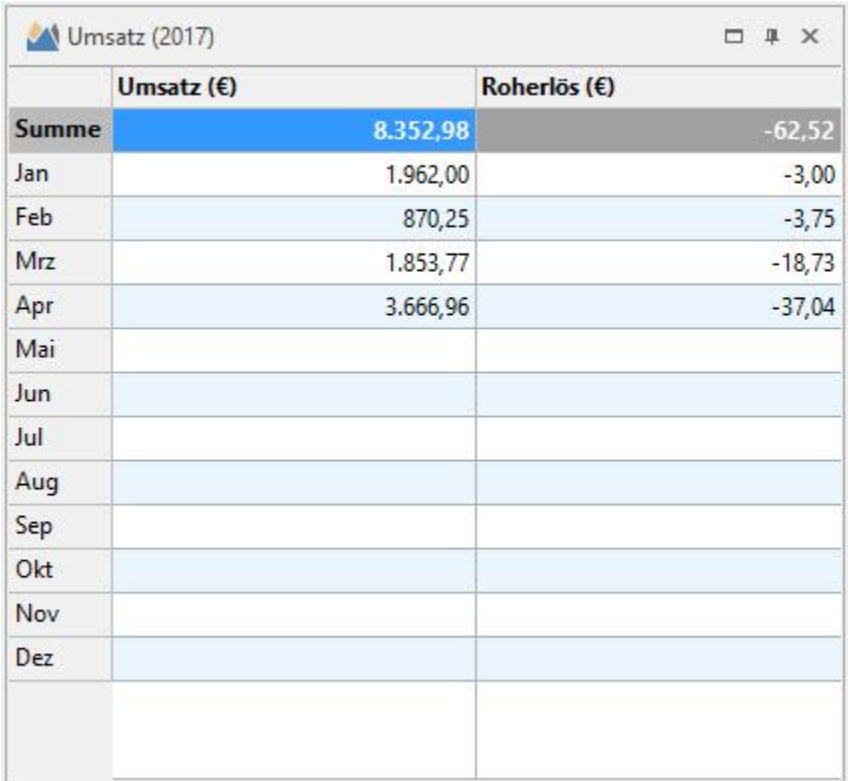

Zusätzlich kann auch der OP-Umsatz dargestellt werden. Der OP-Umsatz gibt den Betrag an, welchen der Kunde bei Ausgleich des Offenen Posten (netto) bezahlt hat. Beim OP-Umsatz werden Skontobeträge berücksichtigt.

Beispiel:

Der Rechnungsbetrag beläuft sich auf Euro 119,00. Der Kunde zieht bei der Begleichung der Rechnung Euro 10,00 Skonto ab und überweist somit Euro 109,00. (Dieser Wert ist Brutto!) Im OP-Umsatz wird EURO 91,60 ausgewiesen (Nettobetrag unter Berücksichtigung des Skontos).

### **Zeitraum**

Es können die Daten einzelner Jahre oder auch ein Mehrjahresvergleich angezeigt werden.

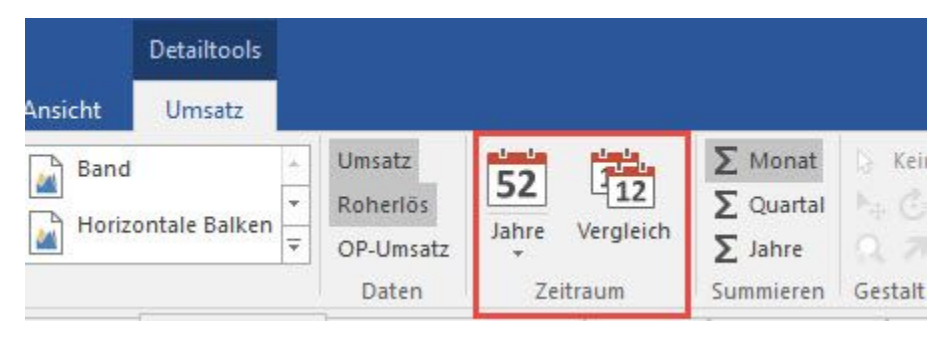

#### **Summieren**

Eine Monats-, Quartals- und Jahresansicht ist möglich.

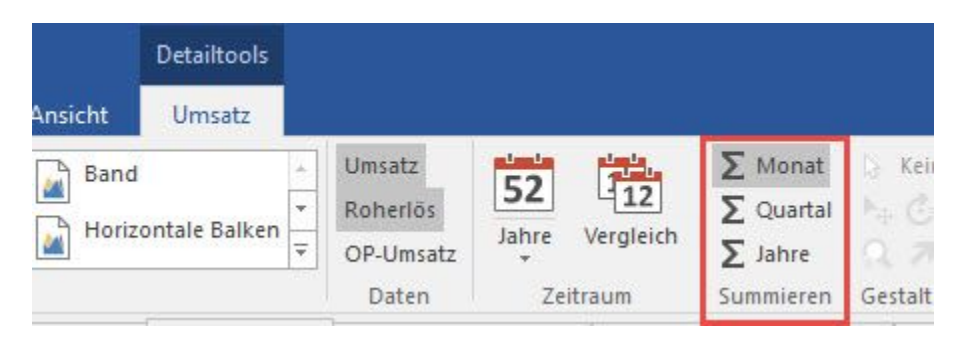

Wurde ein Mehrjahresvergleich des Umsatzes für die Jahre 2016 und 2017 mit einer Summierung nach Quartal gewählt, stellt sich die Detail-Ansicht wie folgt dar:

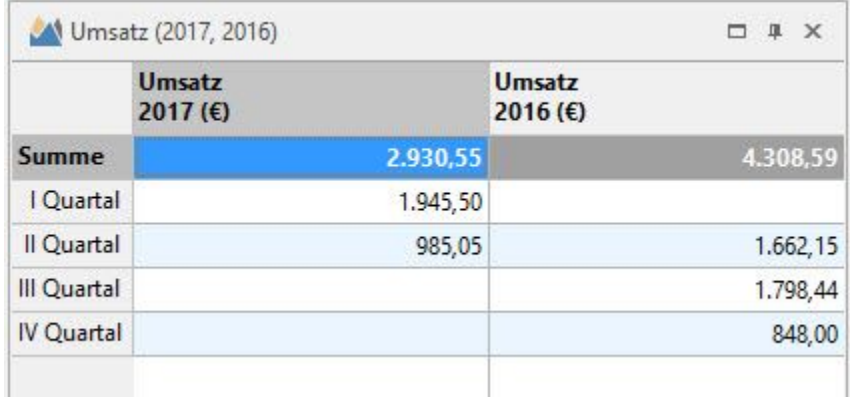

## **Gestaltung / Anzeige / Bearbeiten**

Wurde als Darstellungsart ein Diagramm gewählt, kann dieses entsprechend gestaltet werden.

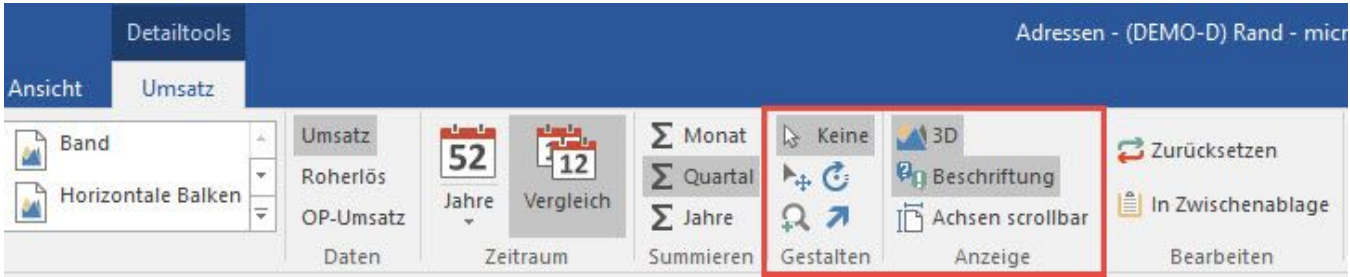

Die Umsatzanzeige könnte wie folgt aussehen:

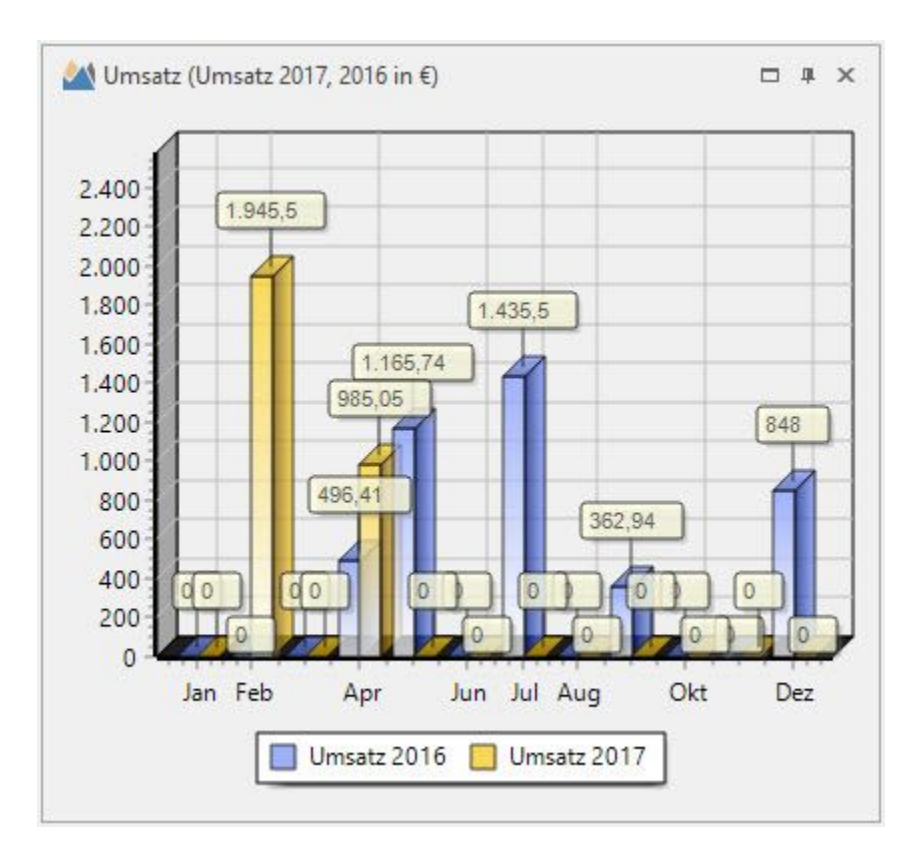

Sofern in einer Übersicht mehrere Datensätze markiert sind, werden in der Detail-Ansicht Umsatz die kumulierten Werte aller selektierten Datensätze dargestellt.

Diese Kumulierung erfolgt in den Detail-Ansichten:

- Umsatz
- Umsatz Lager
- Stücklistenumsatz

**Weitere Themen**

[Details zu Umsatz: zusätzliche Parameter-Einstellungen](https://hilfe.microtech.de/pages/viewpage.action?pageId=11733124)